# Darique - the Gift Module

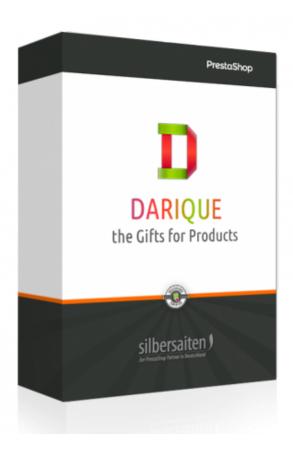

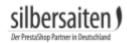

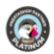

# Table of contents

| Installation           | 2  |
|------------------------|----|
| Functions              | 2  |
| Base configuration     | 2  |
| Gift category          | 3  |
| Multiple presents      | 3  |
| With or without tax    | 3  |
| Alert to administrator | 3  |
| Number of gifts in row | 3  |
| Excluded URLs          | 4  |
| Gift rules             | 4  |
| Orders including gifts | 7  |
| Frontend               | 7  |
| Emails (Customer)      | 10 |
| Emails (Administrator) | 11 |

silbersaiten Darique 1/12

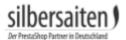

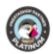

# **Installation**

To install the module, go to Modules and Services> Modules and Services. Click on the button "Add new module".

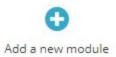

Select the zip.-file of the module and click on "Upload this module". After the module is uploaded and installed, it appears in your modules list.

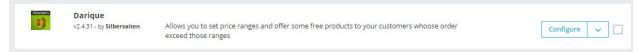

### **Functions**

To access the functions of the module, click Price More > Darique or click on the "Configure" button in your module list.

## **Base configuration**

The base configuration consists if two settings, the presents category choise and the option to enable multiple gifts. You will find the basic configurations under Price Rules> Darique at the bottom.

| Present category                                | 3 - Clothes                                          | ▼                                                                                                    |
|-------------------------------------------------|------------------------------------------------------|----------------------------------------------------------------------------------------------------|
|                                                 |                                                      | presents category". Note that it should be inactive at all times, and customers will not have access to product<br>will lose present settings if you change presents category.                        |
| Multiple presents                               | YES NO                                               |                                                                                                    |
|                                                 | If set to off, more expensive present will over      | write the cheaper one, so the customer will only be able to get one present per order.                                                                                                    |
| With or without tax                             | YES NO                                               |                                                                                                    |
|                                                 | If set to on, the rules will take into account to    | ne amount of the cart with taxes. If set to off, then without taxes.                                                                                                    |
| Alert to the administrator                      | YES NO                                               |                                                                                                    |
|                                                 | Send an alert to the administrator that there        | is a gift in the order?                                                                                                    |
| The number of gifts to display in row           |                                                      |                                                                                                    |
|                                                 | How many gifts should be displayed in the co         | arousel                                                                                                    |
| The number of gifts to display in row in mobile |                                                      |                                                                                                    |
|                                                 | How many gifts should be displayed in the coversion) | arousel (in mobile                                                                                                    |
| Excluded URLs                                   | module/ps_shoppingcart/ajax,cart?upda                | te                                                                                                    |
|                                                 |                                                      | x requests in the trash occur. Since updating the list of available gifts occurs with each ajax-request, sometin<br>ld, in which there is no need to update the gift block. The delimiter is a comma. |

silbersaiten Darique 2/12

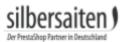

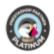

### Gift category

The module creates a deactivated category named presents, where all the gift products should be stored in. This category should always remain disabled, unless you want to use the gift produts also as buyable products, too. Now select the category your gifts are in.

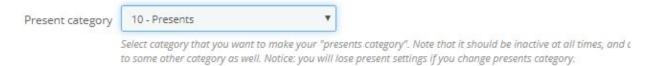

### Multiple presents

If disabled, the more expensive present will replace the cheaper one. The customer will only see a gift. When activated, the customer is able to choose between several gifts.

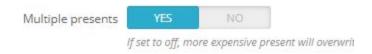

#### With or without tax

Indicate whether the amount in the shopping cart should be displayed incl. Or excl. tax.

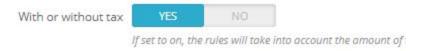

#### Alert to administrator

Enable this option to notify the administrator of orders with gifts.

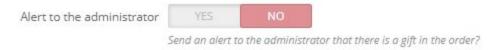

### Number of gifts in row

This feature allows you to set how many gifts can be displayed in a row, both in the browser and in the mobile version. This allows you to customize the appearance.

3/12

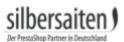

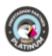

| The number of gifts to display in row           |                                                                        |  |
|-------------------------------------------------|------------------------------------------------------------------------|--|
| The number of gifts to display in row in mobile | How many gifts should be displayed in the carousel                     |  |
|                                                 |                                                                        |  |
|                                                 | How many gifts should be displayed in the carousel (in mobile version) |  |

#### **Excluded URLs**

The module constantly updates the gifts. The updates are made with each AJAX request, which may cause the gifts to "flash" as they are constantly updated. To prevent this, enter the URLs here that do not require constant updating. Separate the URLs with commas. Alternatively, you can also enter "modules/paypal/integral\_evolution/confirm.php?id\_cart" (without quotation marks). This disables constant updating throughout your store and prevents flashing.

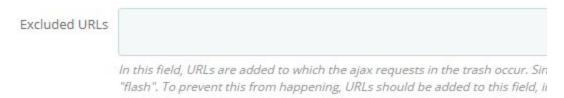

# Gift rules

Click on "add new" to define a new gift rule

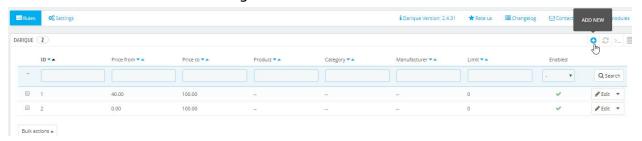

• Status: Enable or disable this gift.

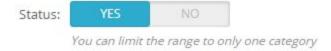

silbersaiten Darique 4/12

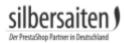

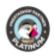

Price from / Price to: Determine in which price range this gift should be available. The
gift can only be selected by customers whose shopping basket value is in the
corresponding price range.

| Price from: | € | 50  |
|-------------|---|-----|
| Price to:   | € | 100 |

 Product: You can assign gifts to a special product. Enter the corresponding product name here. As you type, suggestions for matching products will be made. Select the product. This gift will then only be shown to customers who have the corresponding product in their shopping cart.

| Dre Printed Chiffon Dress         |
|-----------------------------------|
| 7 - Printed Chiffon <b>Dre</b> ss |
| 3 - Printed Dress                 |
| 4 - Printed Dress                 |
| 5 - Printed Summer Dress          |
| 6 - Printed Summer Dress          |
|                                   |

• Max Quantity: If you have more than one gift in this Gift Rule, you can choose how many gifts your customers are allowed to choose. Enter a 0 so that your customers can choose any gifts. Enter a 1 so your customers can only choose one gift.

| Max quantity: |                                                                 |    |
|---------------|-----------------------------------------------------------------|----|
|               | Set the number of presents the customer is allowed to choose. I | E, |
|               | to 2. Set to 0 to allow choosing all optional presents.         |    |

 Category: You can unlock this gift rule for a specific category. Regardless of the selected price range, this gift will be shown to customers as soon as they have at least one product in the selected category in their shopping cart.

You can also specify whether the product must match the specified price range. If you activate this option, the gift will only be displayed to customers if the product of the category (T-shirts) has a value that corresponds to the price range. This will prevent gifts that are actually assigned a very high price range from being displayed on a very cheap product.

If the category feature is used, your customers will only be shown the gifts under the chosen conditions. Make sure that the chosen conditions are achievable (Category Function AND Manufacturer Function AND only a certain price range can cause these conditions never apply to your customers.)

silbersaiten Darigue 5/12

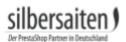

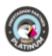

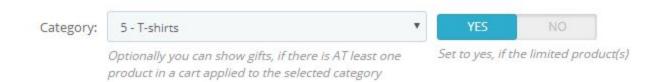

Manufacturer: You can unlock this gift rule for a specific manufacturer. Regardless of
the selected price range, this gift will be shown to customers as soon as they have at
least one product in the selected manufacturer in their shopping cart.
You can also specify whether the product must match the specified price range. If you
activate this option, the gift will only be displayed to customers if the product of the
manufacturer (Fashion manufacturer) has a value that corresponds to the price range.
This will prevent gifts that are actually assigned a very high price range from being
displayed on a very cheap product.

If the manufacturer feature is used, your customers will only be shown the gifts under the chosen conditions. Make sure that the chosen conditions are achievable (Category Function AND Manufacturer Function AND only a certain price range can cause these conditions never apply to your customers.)

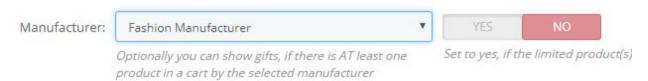

Presents: Determine which gifts belong to this gift rule. You can add multiple gifts or
just one gift. You also have the option of specifying the gift amount. For example, you
can give away 4 units of a gift, while giving away just one unit from another. Also, set
whether the gift is "optional" or "obligatory". Gifts that are optional can be selected by
your customer. Gifts that are obligatory must be selected by your customer.

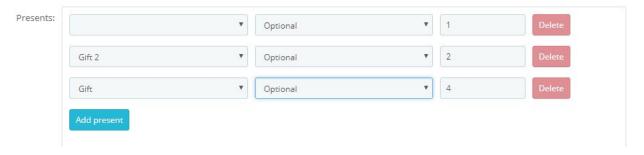

Group access: Select which customer groups this gift rule should be available for. So
you can unlock some gifts only for customers, while other gifts can also be achieved by
guests.

silbersaiten Darique 6/12

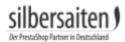

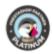

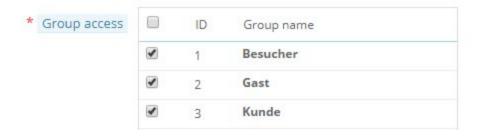

# Orders including gifts

Gifts in the orders are indicated by the word "Gift" in front of the actual product name. As a result, you know, even if the gift products are additionally purchasable, whether it is a gift or a purchased product.

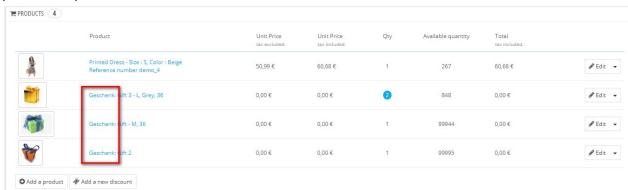

### **Frontend**

Under the shopping cart overview the presents are displayed. There, the customer can click on gifts he has already unlocked. Below, the customer is encouraged to increase the shopping cart value to receive more gifts.

silbersaiten Darigue 7/12

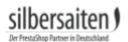

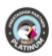

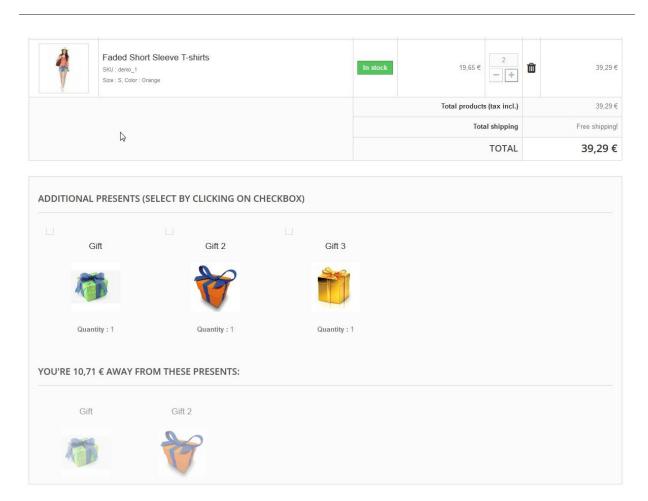

The added gifts will then be displayed in the shopping basket drop-down.

silbersaiten Darique 8/12

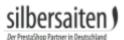

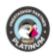

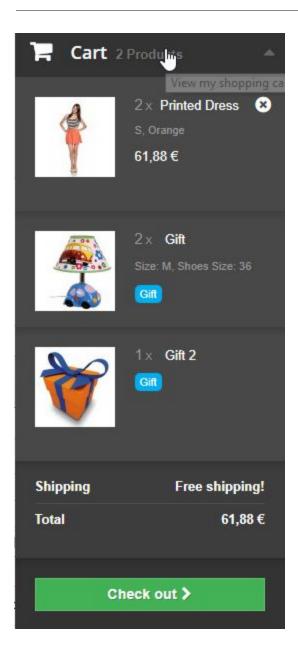

silbersaiten Darique 9/12

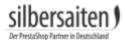

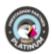

# **Emails (Customer)**

Customers who have placed orders with gifts, in addition to the usual order confirmation also receive an email with an overview of the gifts.

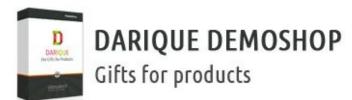

# HELLO TEST TEST,

#### **IHRE BESTELLUNG #90**

You recieved a present to your order #90.

Your presents:

2 × Gift

1 × Gift 2

You can review your order and download your invoice from the "Order history" section of your customer account by clicking "My account" on our shop.

If you have a guest account, you can follow your order via the "Guest Tracking" section on our shop.

silbersaiten Darique 10/12

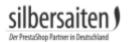

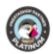

# Emails (Administrator)

If you've activated the option "Alert to the administrator", you will get an email-notification about orders with gifts.

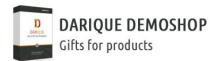

#### HELLO,

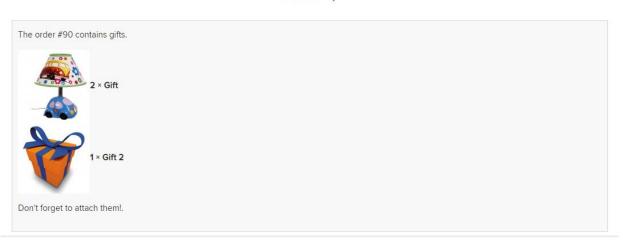

silbersaiten Darique 11/12